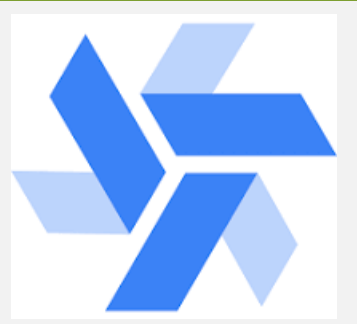

# **Windmill Open Source Script Orchestration Tool**

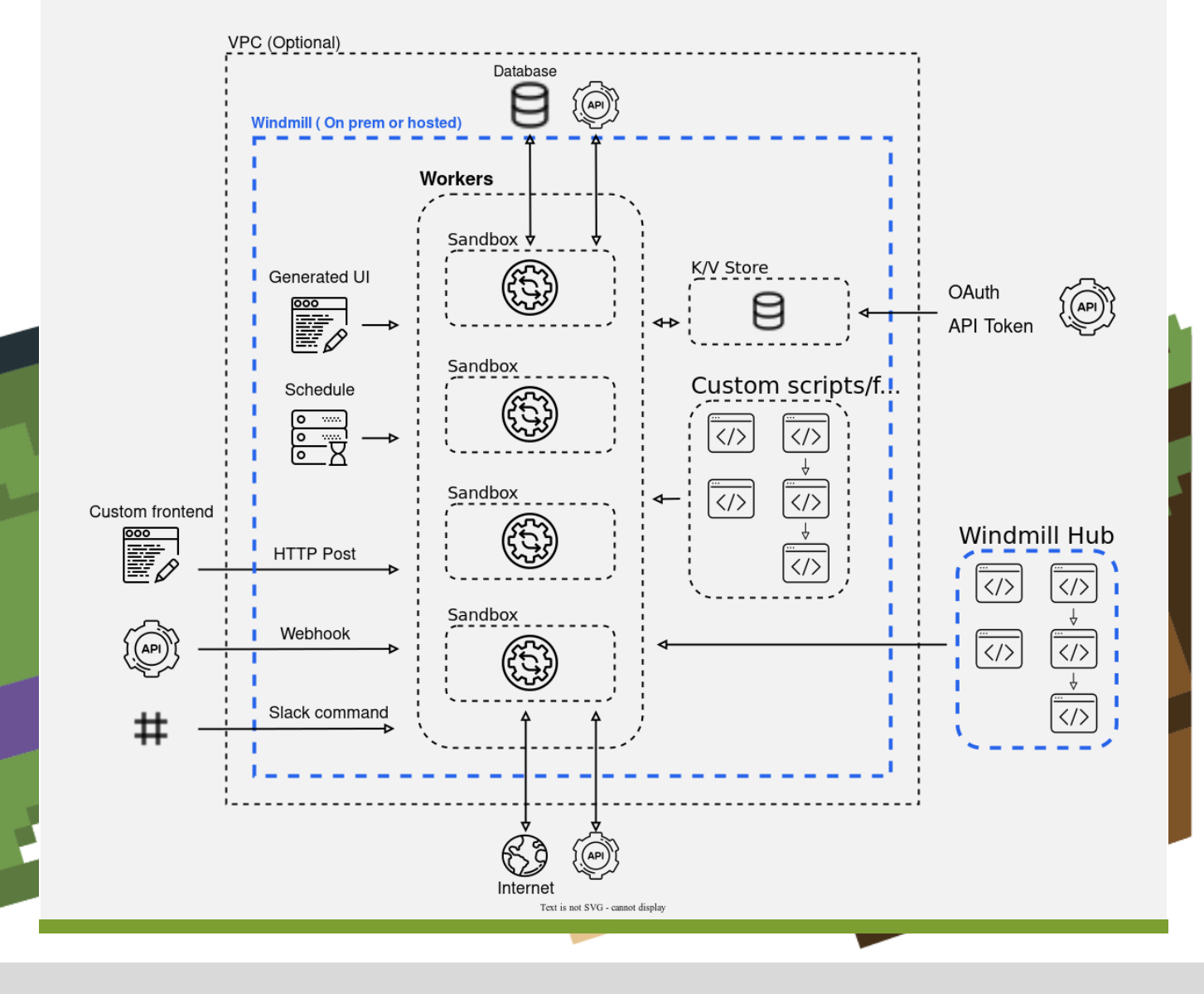

Pág. 1 de 17

# Windmill Open Source

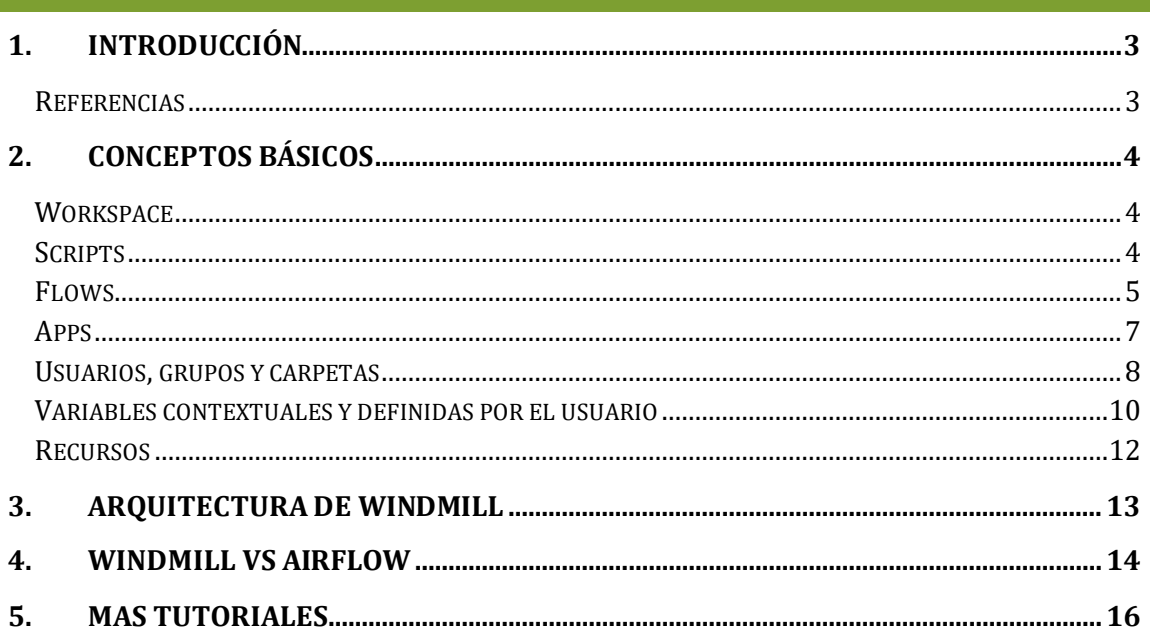

## <span id="page-2-0"></span>**1. INTR ODUCCIÓN**

**Windmill** es una herramienta de código abierto que permite la orquestación de scripts en diversos lenguajes como TypeScript, Go, Python, Bash...

En adición al orquestador, ofrece un entorno de ejecución para cada uno de los lenguajes soportados y la posibilidad de diseñar interfaces personalizadas para cada script o flow a ejecutar, para poder ver de manera más intuitiva las entradas necesarias o los resultados obtenidos. La herramienta puede ser utilizada como app en la nube o en su vertiente selfhosted, y en ambos casos podemos trabajar desde la interfaz web o su CLI indistintamente.

## <span id="page-2-1"></span>**Referencias**

**[Workspace](https://docs.windmill.dev/docs/reference#workspace) [Scripts](https://docs.windmill.dev/docs/getting_started/scripts_quickstart)** [Flows](https://docs.windmill.dev/docs/getting_started/flows_quickstart) [Apps](https://docs.windmill.dev/docs/getting_started/apps_quickstart) [Usuarios, grupos y carpetas](https://docs.windmill.dev/docs/core_concepts/groups_and_folders) [Variables contextuales y definidas por el usuario](https://docs.windmill.dev/docs/core_concepts/variables_and_secrets) **[Recursos](https://docs.windmill.dev/docs/core_concepts/resources_and_types)** 

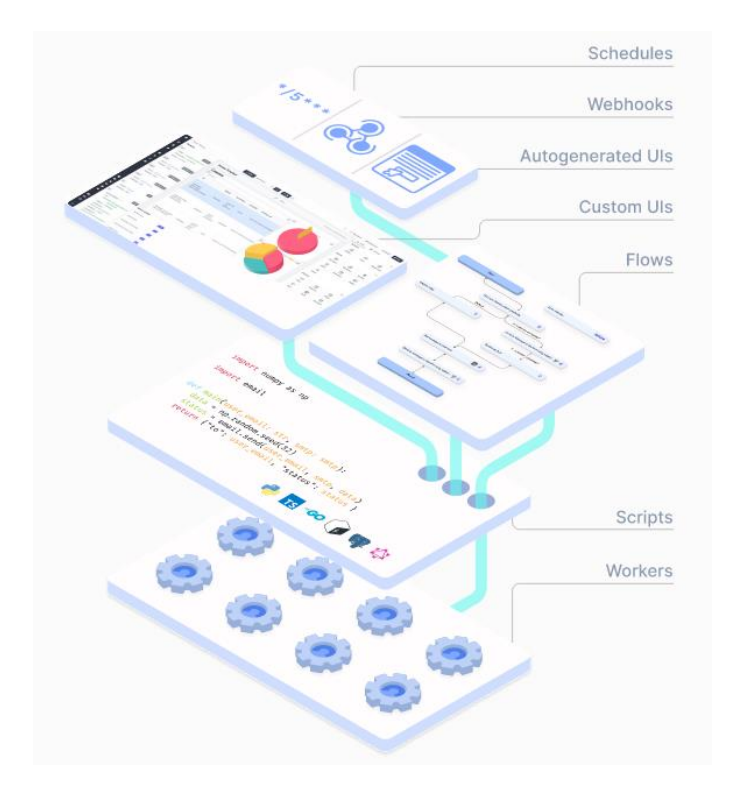

## <span id="page-3-0"></span>**2. CONCEPTOS BÁSICOS**

### <span id="page-3-1"></span>**Workspace**

Cualquier entidad de Windmill está ligada a un workspace, desde los usuarios hasta los scripts. De hecho, la base de datos en la que se almacenan las diferentes entidades está particionada por workspace, para aislar al máximo entidades presentes en diferentes contextos. Esto permite separar de manera segura objetos pertenecientes a diferentes organizaciones.

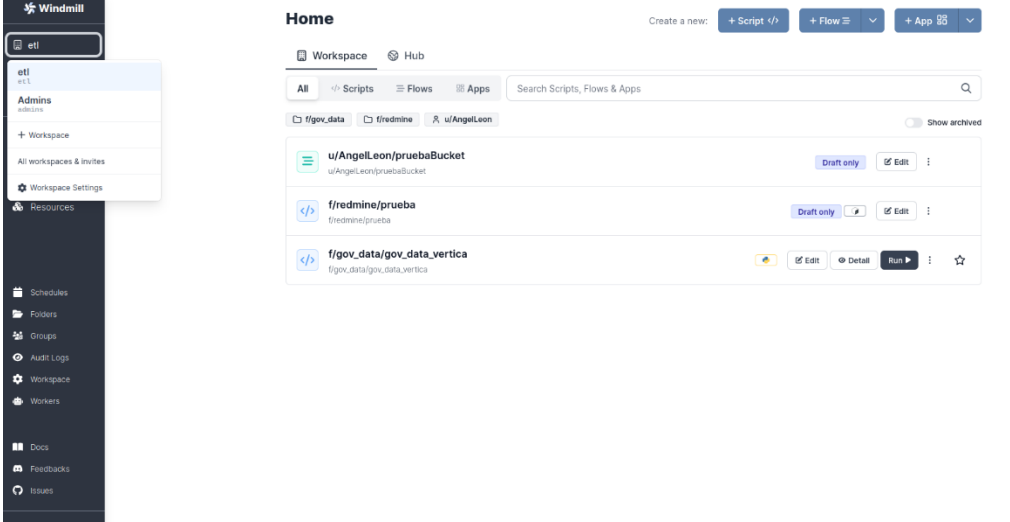

• *Workspaces disponibles*

Como se observa en la imagen anterior, podemos desplazarnos entre workspaces clicando en la parte superior izquierda, y dependiendo del workspace en el que nos encontremos tendremos un nombre de usuario u otro (lo único que permanece invariable para el usuario es su correo y contraseña). De igual manera, al seleccionar un workspace sólo serán visibles aquellos objetos ligados a dicho workspace, ya sean scripts, flows, variables...

## <span id="page-3-2"></span>**Scripts**

La unidad básica de ejecución y orquestación en Windmill es el script. Como se ha comentado en el primer apartado, estos pueden estar escritos en diversos lenguajes y, en adición, no requieren del empleo de una sintaxis específica para la herramienta. Cabe señalar, sin embargo, que cuando hablamos de script no nos referimos únicamente al código a ejecutar, sino que incluimos también los metadatos asociados al mismo, como podrían ser su nombre, descripción, ruta...

Los scripts pueden ser ejecutados manualmente o de manera automática a través de la definición de un *schedule,* empleando para ello una sintaxis similar al cron. Para ejecutar con éxito un script necesitamos añadir una función main() que actúe como punto de entrada y, si necesitamos especificar parámetros de entrada basta con añadirlos a la función main. Dependiendo de los parámetros especificados, Windmill generará una interfaz por defecto para hacer más intuitiva la escritura y especificación de los valores de los parámetros. Un script sencillo de Windmill escrito en Typescript tiene una estructura como la siguiente:

```
// Ctrl+. to cache dependencies on imports hover, Ctrl+S to 
format.
// import { toWords } from "npm:number-to-words@1"
// import * as wmill from
"https://deno.land/x/windmill@v1.89.1/mod.ts"
export async function main(
   a: number,
    b: 'my' | 'enum',
   d = 'inferred type string from default arg',
    c = \{ \text{ nested: 'object'} \}//e: wmill.Base64
) {
    let x = await wmill.getVariable('u/user/foo')
    return { f \circ \circ : a };
}
```
Como se puede observar, hay una línea en la que se llama a una función llamada *getVariable().* El concepto de variable lo explicaremos en profundidad en siguientes apartados, pero a grandes rasgos es muy similar a las variables en programación. En el siguiente vídeo de ejemplo se muestra cómo crear y ejecutar un [script.](https://docs.windmill.dev/videos/typescrit_quickstart.mp4)

# <span id="page-4-0"></span>**Flows**

Como hemos comentado, en Windmill podemos operar directamente con scripts escritos en los diversos lenguajes soportados sin necesidad de añadir sintaxis específica de la herramienta. Sin embargo, en ocasiones nos puede interesar construir un workflow algo más complejo que contenga pasos o scripts adicionales.

En estos casos Windmill nos ofrece los flows, que no son más que una serie de pasos secuenciales en los que es posible realizar gran variedad de tareas predefinidas o personalizadas. Entre estas tareas podemos encontrar algunas de índole más genérica, como podría ser un paso de ejecución de código o un *if{}else{}* (llamada branch en Windmill), u otras más orientadas al manejo de servicios concretos, como podría ser Amazon S3.

• *Flow con branch*

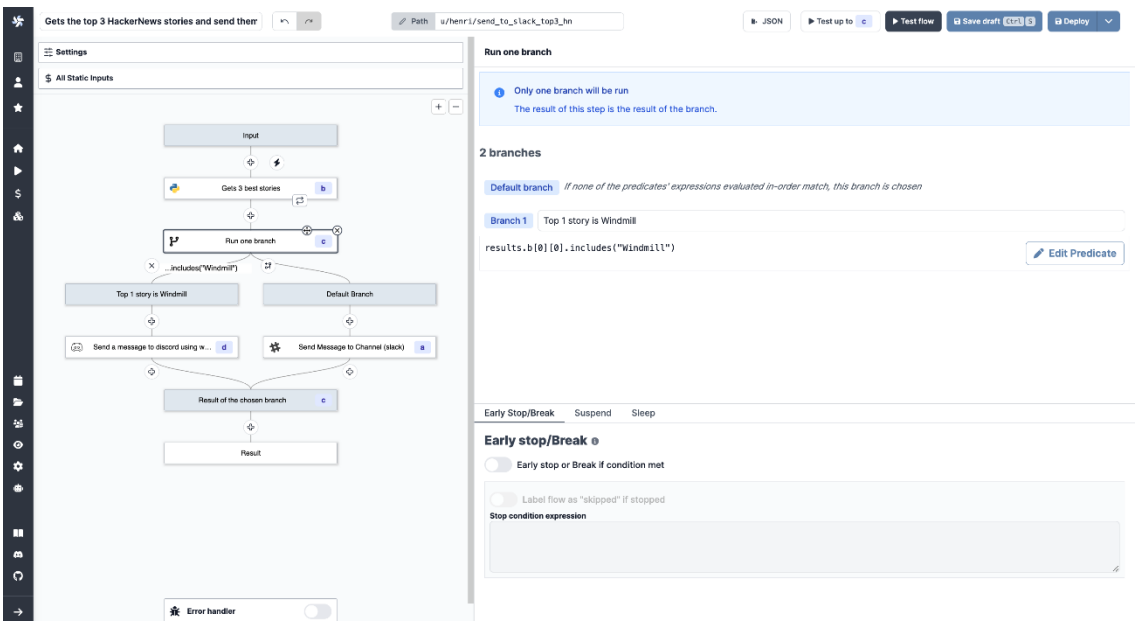

Al igual que los scripts, los flows también disponen de metadatos como el nombre, la descripción o la ruta donde se almacenará el flow, así como la posibilidad de programar su ejecución empleando una sintaxis tipo cron.

A diferencia de los scripts, y como consecuencia de la potencial ejecución de diversos scripts, también se nos permite transmitir los resultados de un paso concreto al siguiente.

Si los objetos a transmitir son relativamente grandes o complejos, en vez de utilizar directamente la salida anterior podemos emplear la carpeta *shared*, que no es más que un espacio conjunto empleado para compartir de manera temporal (se borra después de cada ejecución) determinados archivos entre pasos o scripts.

• *Directorio shared*

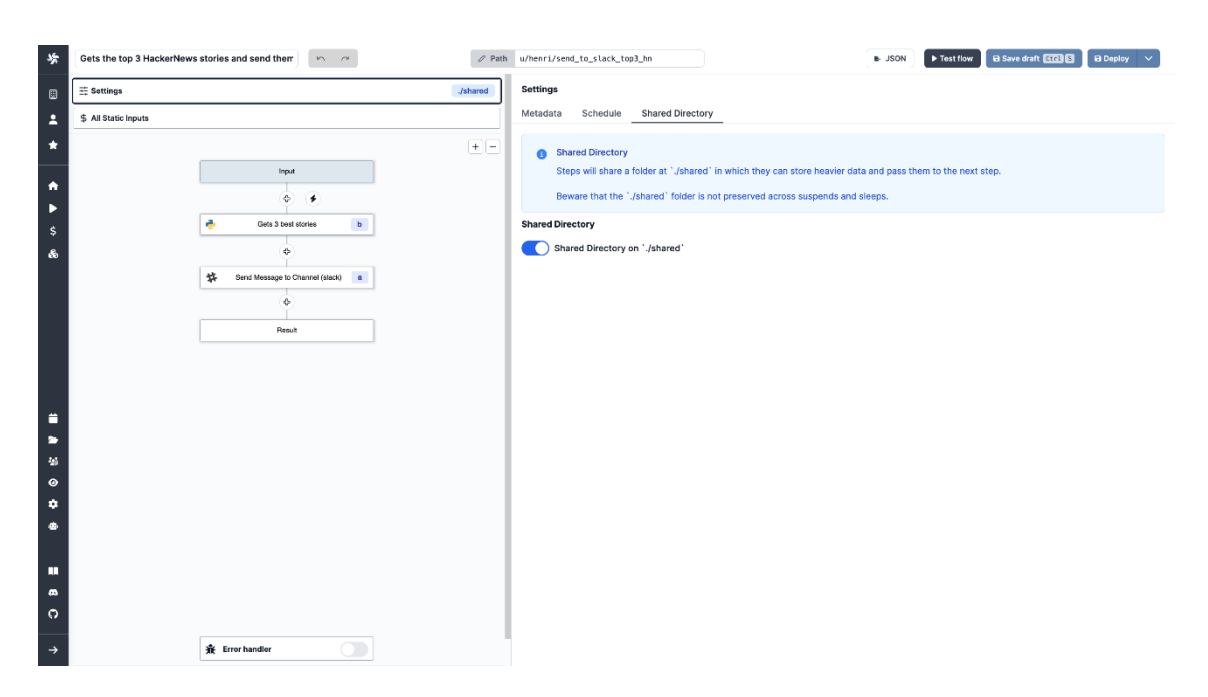

En el siguiente vídeo se muestra cómo crear y ejecutar un [flow.](https://docs.windmill.dev/videos/flows_quickstart_example.mp4)

# <span id="page-6-0"></span>**Apps**

Como hemos comentado en la introducción, Windmill genera automáticamente UIs personalizadas en función de los parámetros de entrada de un script o flow, pero también nos brinda la posibilidad de desarrollar nuestras propias UIs personalizadas para acercar el entorno del flow/script a un usuario que no tenga conocimientos técnicos. El objetivo principal de las apps es crear un entorno para nuestro flow que nos permita interactuar de manera sencilla e intuitiva con fuentes de datos, los parámetros de entrada y las salidas. Windmill permite crear las apps desde su interfaz web o importar una aplicación existente que emplee Vue, React o Svelte, y, en adición, podemos hacer uso de alguna de las apps presentes en Windmill Hub (proyectos de la comunidad) en caso de ser adecuadas para nuestro caso concreto. Por último, cabe señalar que las apps pueden ser para escritorio o móvil, y es algo que debemos tener en cuenta al iniciar el proceso de desarrollo. A continuación, se muestra un ejemplo de cómo sería el desarrollo de un[a app](https://docs.windmill.dev/videos/app_editor_fast.mp4) a través de la interfaz web de Windmill.

• *Interfaz web para el desarrollo de apps*

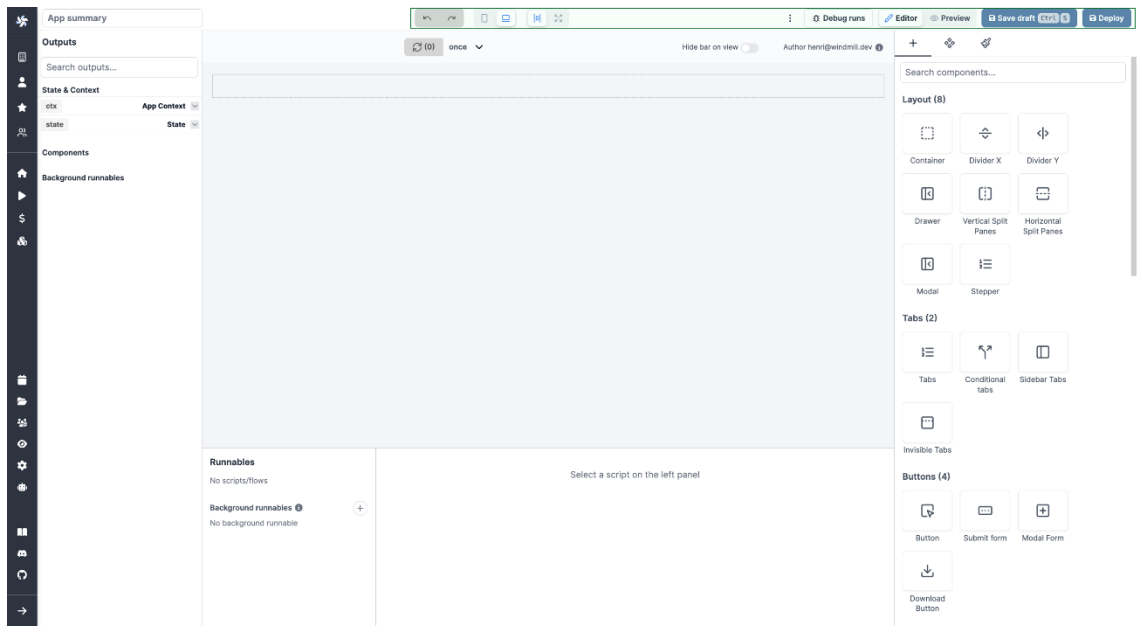

# <span id="page-7-0"></span>**Usuarios, grupos y carpetas**

Windmill dispone de manejo de usuarios en conjunto con un sistema de acceso basado en roles (llamados grupos en Windmill), que son básicamente usuarios que poseen permisos similares. Los permisos básicos disponibles son de lectura (viewer), de lectura-escritura (writer) o lectura-escritura con cambio de permisos (admin). Los objetos pueden tratarse de manera individual o en carpetas, que son empleadas para agrupar objetos según los roles/usuarios que tendrán acceso a ellos. Por ejemplo, supongamos que tenemos una serie de scripts pertenecientes a un proyecto llamado P y deseamos que accedan únicamente los empleados del departamento D. Para facilitar el trabajo, podemos crear una carpeta llamada P en la que introduciremos los scripts correspondientes y un grupo llamado D que contendrá los usuarios del departamento D y que tendrán acceso únicamente a los objetos contenidos en la carpeta P. Tras ello sólo quedaría, desde la ventana de la carpeta P, dar acceso al grupo D y fijar los permisos convenientes.

• *Creación del grupo D*

## Windmill Open Source

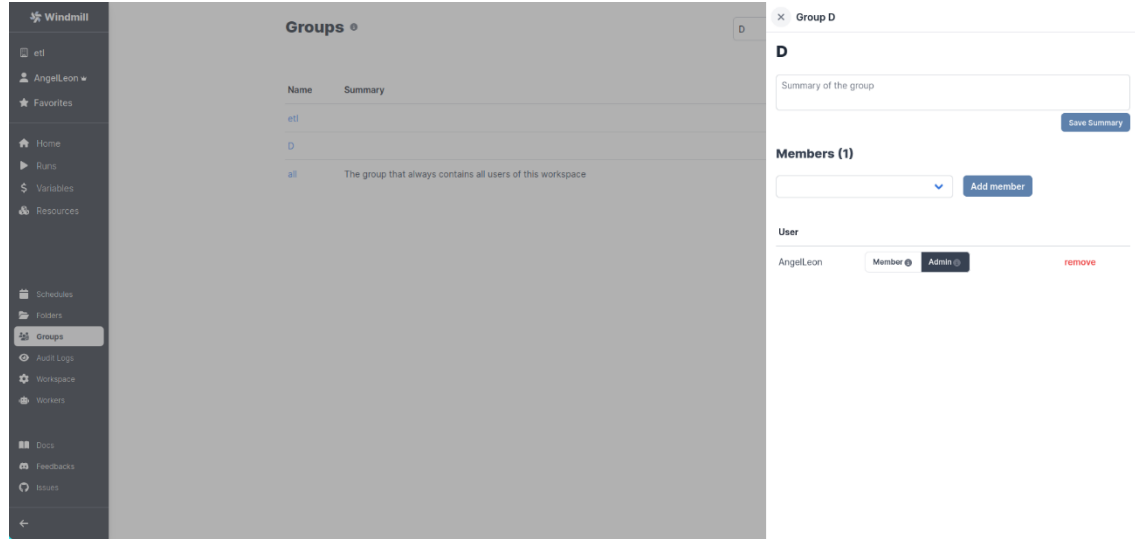

• *Creación de la carpeta P*

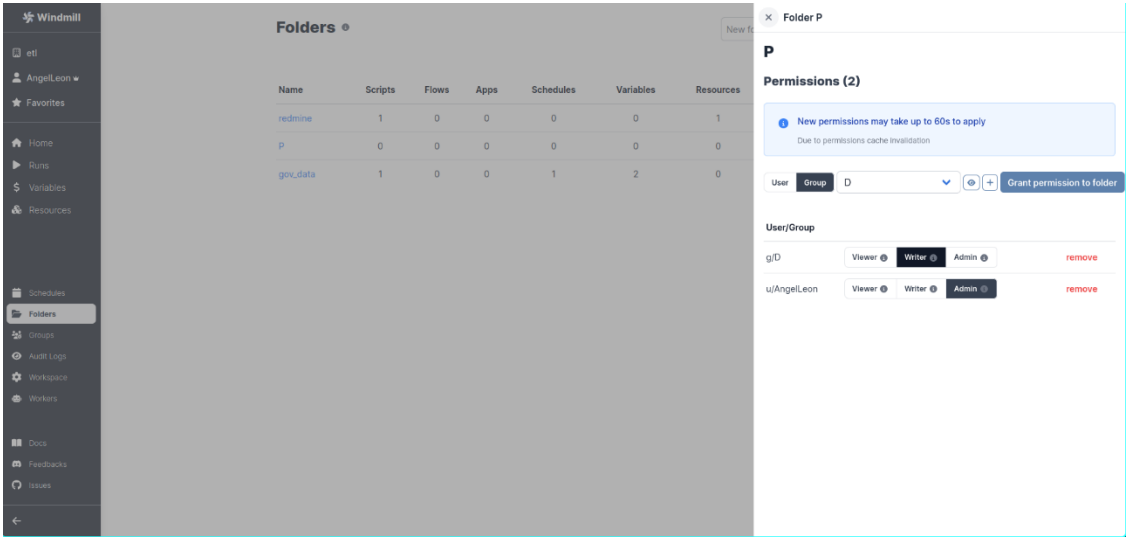

Al crear un script o un flow se nos preguntará el path, que por defecto empieza por u/. El prefijo inicial indica si el propietario del objeto será un usuario concreto o los usuarios/grupos que tengan acceso a la carpeta en la que se almacenará (en este caso emplearemos f/ como prefijo). En lo referente al resto del path, tras escribir el prefijo especificamos el nombre del usuario o carpeta y por último el nombre del script/flow.

• *Path para un usuario*

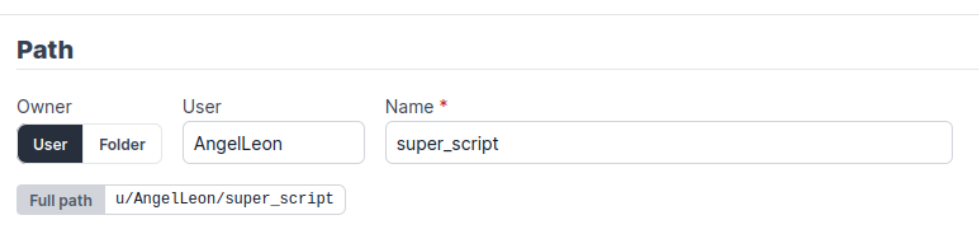

• *Path para una carpeta*

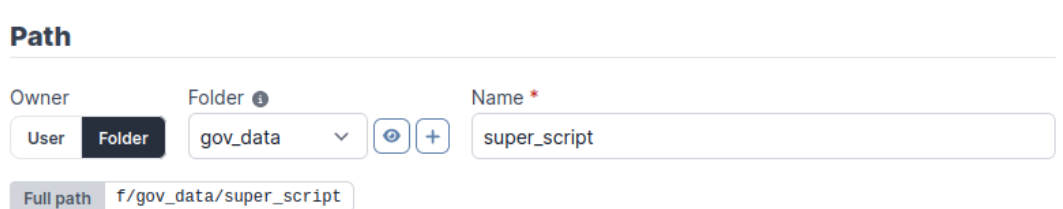

# <span id="page-9-0"></span>**Variables contextuales y definidas por el usuario**

En ocasiones, y con el objetivo de evitar repeticiones innecesarias entre scripts, conviene crear variables que almacenen ciertos valores. Windmill permite la creación de este tipo de variables, a las que llama variables definidas por el usuario.

Dentro de este tipo de variables **tenemos un caso concreto, que es el de los secretos, que a diferencia del resto de variables oculta el valor guardado tras ser introducido por primera vez, y lo almacena cifrado en base de datos**.

Este caso es bastante útil cuando necesitamos emplear valores especialmente sensibles, como contraseñas, en el código de un script o flow. Por otro lado, tenemos las variables contextuales, que ya vienen definidas por defecto y son básicamente variables de entorno que nos indican diversos aspectos del entorno de ejecución, como podría ser el usuario que ejecuta un script.

No se permite la adición o modificación de este tipo de variables, sino únicamente su consulta. Al igual que los scripts y los flows, las variables tienen un propietario individual o se almacenan en carpetas.

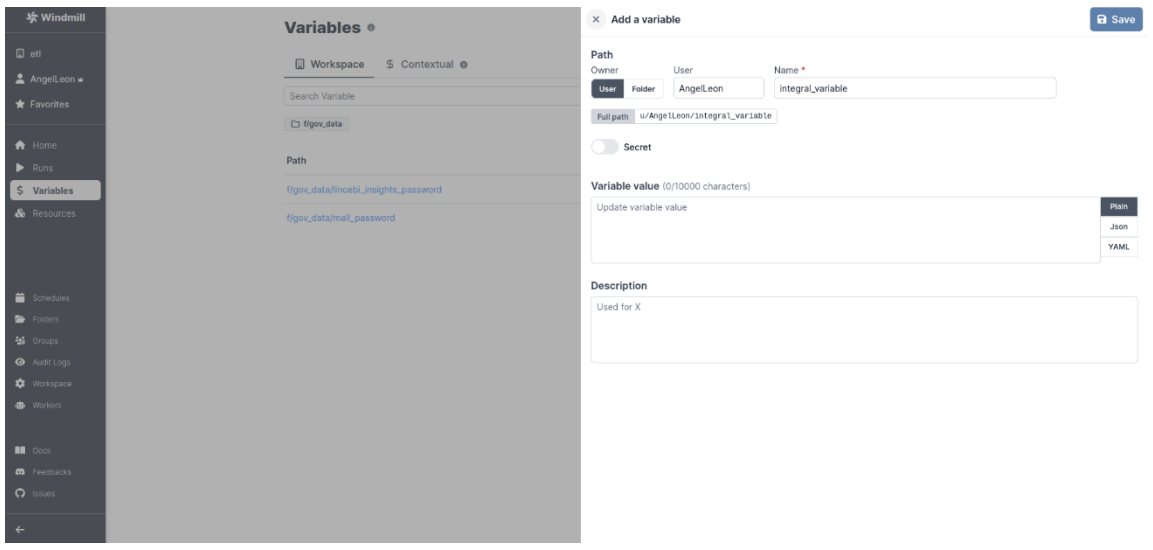

• *Variable común definida por el usuario*

- **a** Save  $\times$  Add a variable Variables • Path Workspace \$ Contextual @ Path<br>Owner User Name \*<br>Deer Folder AngelLeon Integral\_variable Search Variable  $\label{thm:full} {\small\textsf{Full path}} \; \left| \; \; u/{\sf{Angle U}}\textsf{ion/integral\_variable} \; \right|$  $\Box$  f/gov\_data Secret Path A Audit log for each access Every secret is encrypted at rest and in tr<br>variable generates an audit log whose op lanu datalmall nacework Variable value (0/10000 characters) Plain Undate variable val **VAMI** Description Used for X
- *Variable secreta definida por el usuario*

#### • *Variables contextuales*

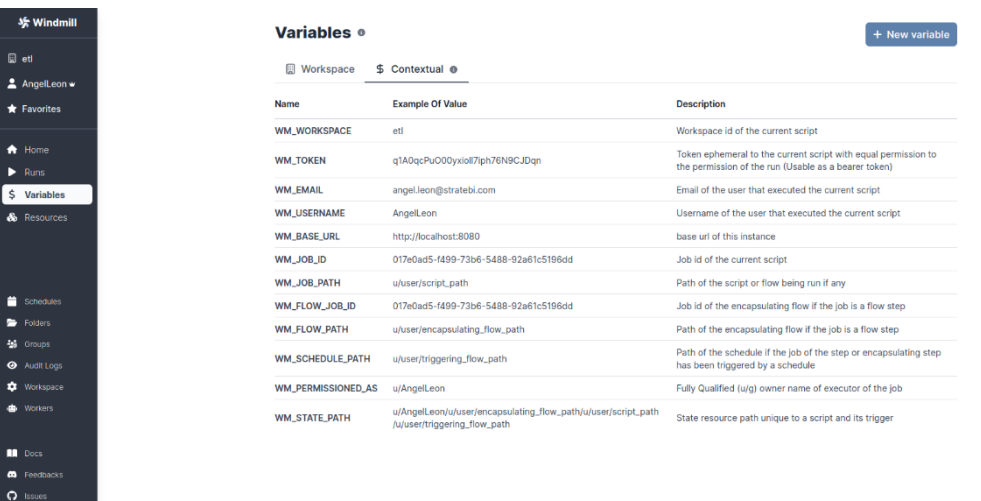

Como comentamos en el apartado de scripts, podemos acceder fácilmente a estas variables empleando las librerías que nos aporta Windmill en conjunto con el path. Por ejemplo, en Python se haría de la siguiente manera:

```
import os
import wmill
context_variable = os.environ.get("WM_WORKSPACE")
user_defined_secret = wmill.get_variable("f/examples/secret")
```
## <span id="page-11-0"></span>**Recursos**

En resumen, los recursos son conexiones a servicios externos. Gracias a la amplia gama de servicios compatibles, es posible comunicarse con facilidad con servicios en la nube, bases de datos, redes sociales, plataformas de desarrollo colaborativo... En adición a los tipos de conexión predefinidos también se brinda la opción de definir tipos personalizados, en caso de que el servicio con el que deseemos comunicarnos no disponga de un tipo específico.

• Creación de un nuevo tipo de recurso

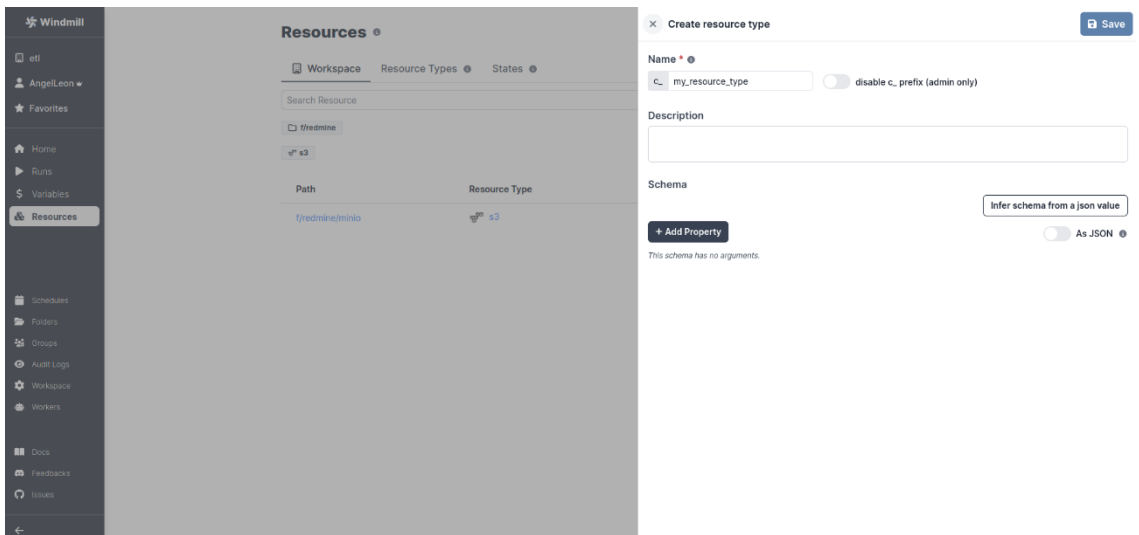

• Creación de una nueva conexión con un tipo predefinido

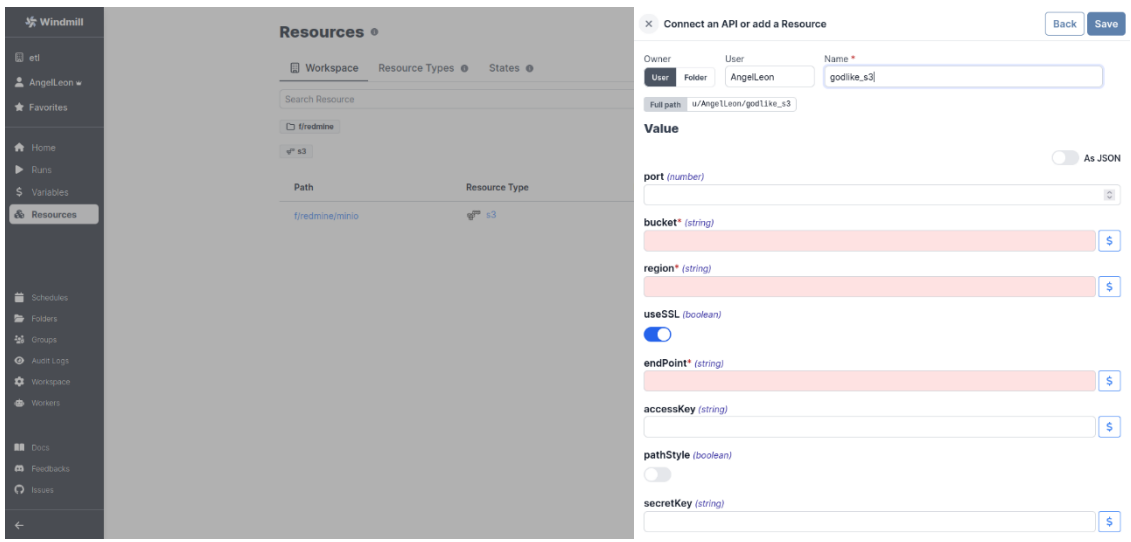

La existencia del apartado de recursos permite mantener de manera centralizada las conexiones a terceros con sus respectivas credenciales asociadas. Estas credenciales podrán ser utilizadas más tarde en scripts o en pasos de un flow.

#### <span id="page-12-0"></span>**3. ARQUITECTURA DE WINDMILL**

La arquitectura de Windmill es relativamente sencilla si abstraemos un poco. Los componentes más relevantes de la arquitectura son:

- *Windmill server*: Se trata del servidor principal, y constituye el cerebro de Windmill. Dispone de una interfaz web para operar con los objetos del sistema.
- *Windmill database*: Se encarga de almacenar los metadatos de los scripts y los flows, información relevante sobre las ejecuciones, variables definidas...
- *Windmill worker*: Encargado de la ejecución de los scripts y flows, se pone en contacto periódicamente con el servidor principal para consultar si hay trabajo que realizar. Se recomienda tener varios en funcionamiento para aumentar la disponibilidad.
- *Windmill lsp*: Módulo que permite el uso de intellisense en el editor web del servidor principal.

Aunque sólo he comentado los componentes más importantes, en la siguiente imagen se puede ver con más detalle la arquitectura completa:

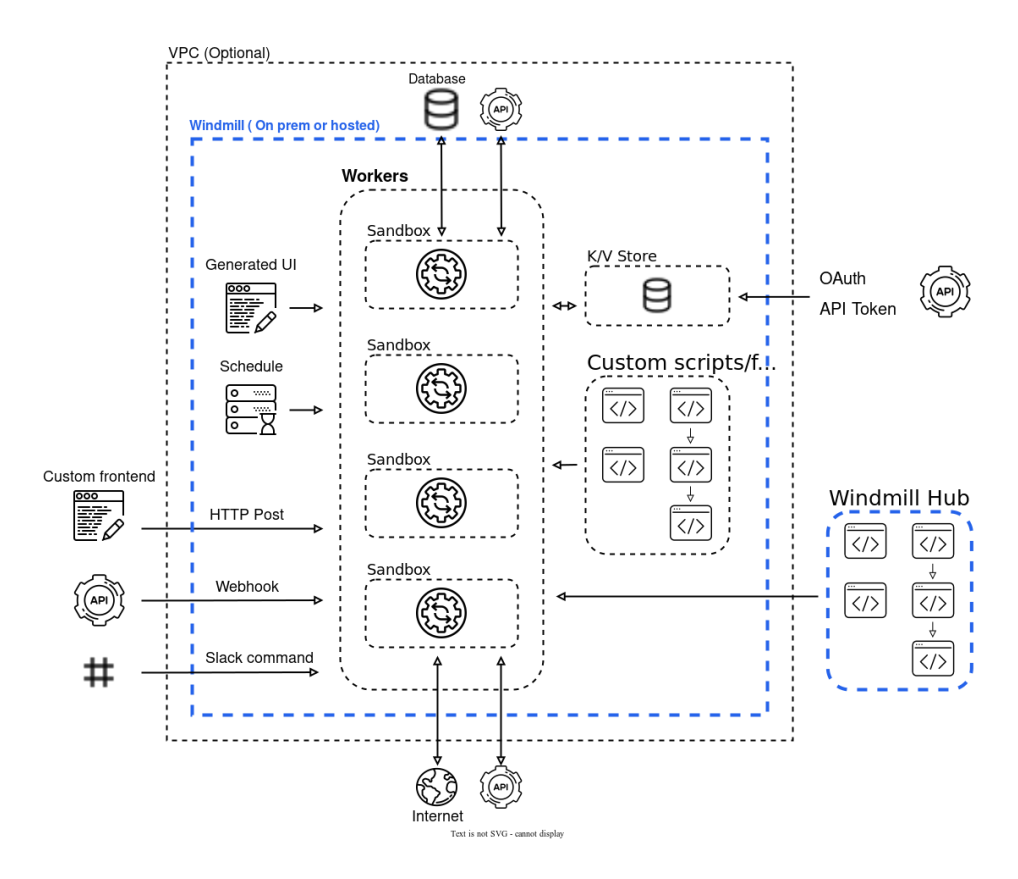

#### <span id="page-13-0"></span>**4. WINDMILL VS AIRFLOW**

Si lo comparamos con otras herramientas del sector como *Airflow*, es posible afirmar que ambas son bastante competentes, pero desempeñan su trabajo de maneras diferentes. Las diferencias más notables que podemos encontrar entre estas dos herramientas son:

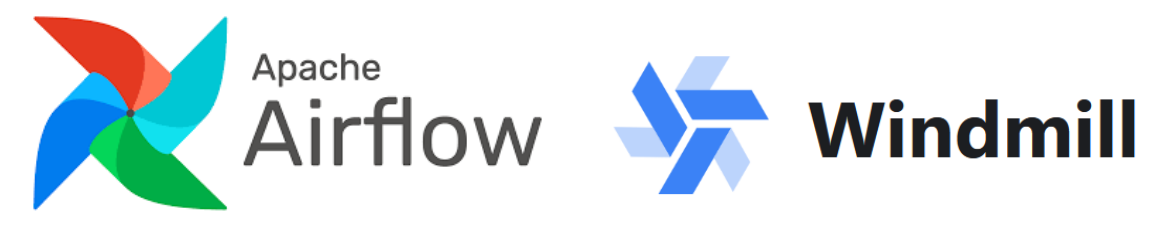

- En Airflow se emplea el término workflow, mientras que el equivalente en Windmill es el flow.
- Airflow se rige rigurosamente por una política de workflows como código, mientras que Windmill es algo más flexible en este aspecto y permite el uso de la interfaz web para la creación y manejo de los distintos objetos presentes en la herramienta
- Airflow fundamenta los workflows en la especificación de DAGs explícitamente a través de scripts de Python, empleando para ello una sintaxis más específica que los flows de Windmill, que como hemos observado anteriormente son básicamente scripts tradicionales. Al definir flows a través de la interfaz web Windmill también emplea DAGs por debajo, pero todo esto es transparente para el usuario.
- La arquitectura y modo de trabajo son distintos en ambos casos. Por ejemplo, en Windmill el servidor principal delega la ejecución y el procesamiento de los workflows en los workers, mientras que Airflow ejecuta el código en el servidor pricipal (aunque realice operaciones en máquinas externas).
- Airflow soporta exclusivamente Python, mientras que Windmill permite la ejecución de scripts en otros lenguajes como TypeScript, Go, SQL o incluso Bash.
- Windmill genera UIs de manera automática dependiendo de los parámetros de entrada, y permite la creación de UIs personalizadas para facilitar la definición de los valores de entrada y la interpretación de las salidas, mientras que Airflow no dispone de esta utilidad.
- Windmill es una herramienta relativamente nueva, por lo que todavía no dispone de una comunidad formada y es posible que presente problemas en alguna característica.
- Airflow ofrece un sólido nivel de integración con diversos servicios externos, mientras que Windmill, a pesar de ofrecer integración con gran cantidad de servicios externos, presenta una menor cantidad de operaciones predefinidas sobre dichos servicios.
- Windmill dispone de un módulo independiente (llamado windmill-lsp) encargado de aportar intellisense al editor web de código del servidor principal.
- La curva de aprendizaje y complejidad general es mayor en Airflow.

Si expresamos estas diferencias de manera resumida:

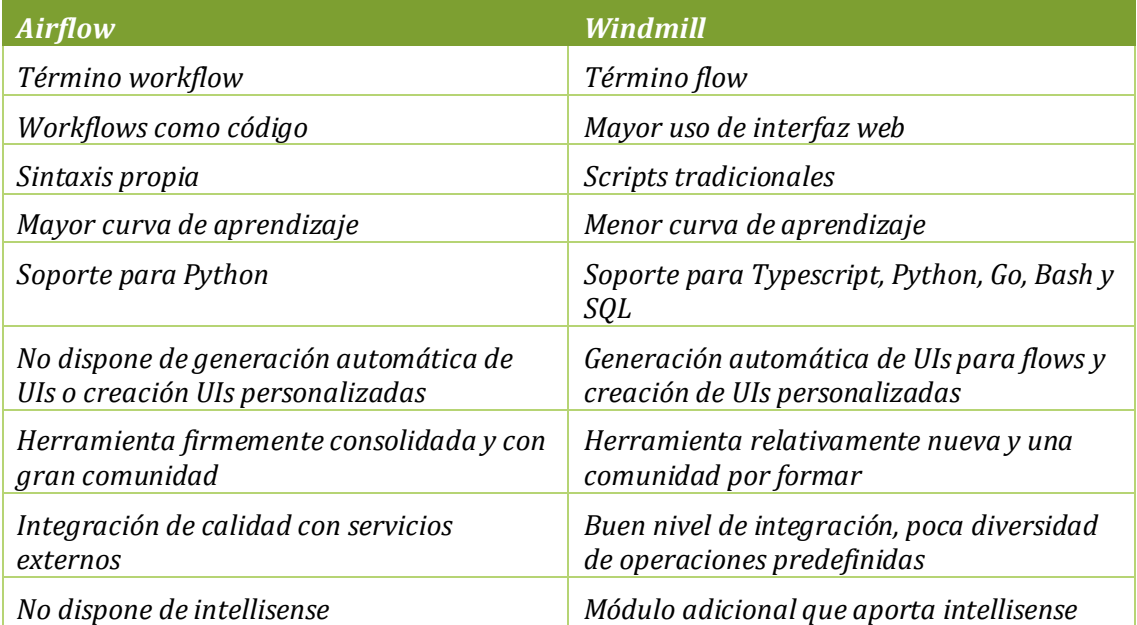

### <span id="page-15-0"></span>**5. MAS TUTOR IALES**

- 1. [Integracion SAP -](https://www.todobi.com/integracion-sap-powerbi/) PowerBI
- 2. [PowerBI Trucos \(Vol I\)](http://stratebi.es/todobi/May20/PowerBI_Tips.pdf)
- 3. [PowerBI Trucos \(Vol II\)](https://todobi.com/power-bi-vol-ii-trucos-buenas-practicas-y-novedades/)
- 4. [PowerBI + Synapse Analytics \(paso a paso\)](https://todobi.com/powerbi-synapse-analytics-explicado/)
- 5. [30 Consejos y Buenas Prácticas para hacer un proyecto de Power BI con éxito](https://todobi.com/30-consejos-y-buenas-practicas-para-hacer-un-proyecto-de-power-bi-con-exito/)
- 6. [Cómo crear diseños de Dashboards espectaculares con PowerBI](https://todobi.com/best-powerbi-and-dashboard-designs/)
- 7. [Videotutorial: Trabajando con Python en Power BI](https://todobi.com/videotutorial-trabajando-con-python-en-power-bi/)
- 8. [Aplicación PowerBi Turismo](https://app.powerbi.com/view?r=eyJrIjoiNjlmMjU1ZWUtY2FjNi00Y2E5LThiMTgtYzBmYjQ1NDlhY2I3IiwidCI6ImFhODJlNjc3LWVkZTQtNGY1Mi04NjA5LTI1Yjk5N2Y1ODM2OCIsImMiOjh9)
- 9. [Aplicación PowerBI Financiera I](https://app.powerbi.com/view?r=eyJrIjoiMWE5NzZmZjItZTBkMS00ODdmLTlkOTctNTY0OGNjNjAyMjYzIiwidCI6ImFhODJlNjc3LWVkZTQtNGY1Mi04NjA5LTI1Yjk5N2Y1ODM2OCIsImMiOjh9&pageName=ReportSection)
- 10. [Aplicación PowerBI Financiera II](https://app.powerbi.com/view?r=eyJrIjoiMTVjMTMwOGMtZWRiOC00Y2IyLWExODQtYjIxMGJlODkzZWRhIiwidCI6ImFhODJlNjc3LWVkZTQtNGY1Mi04NjA5LTI1Yjk5N2Y1ODM2OCIsImMiOjh9&pageName=ReportSectionacbf48d12ca4a8e77073)
- 11. [Aplicación PowerBI eCommerce](https://app.powerbi.com/view?r=eyJrIjoiNzk4N2U2YmMtMzgxMi00ZTQ0LWE1NjEtYWYyOGVkYmU0MDk1IiwidCI6ImFhODJlNjc3LWVkZTQtNGY1Mi04NjA5LTI1Yjk5N2Y1ODM2OCIsImMiOjh9&pageName=ReportSectionb8ae0403d19c4709be30)
- 12. [Aplicación PowerBI Salud](https://app.powerbi.com/view?r=eyJrIjoiYmIxM2MwMzEtNDU0OS00YmU5LThjNTEtYWZiNmQwYjZhNDBiIiwidCI6ImFhODJlNjc3LWVkZTQtNGY1Mi04NjA5LTI1Yjk5N2Y1ODM2OCIsImMiOjh9)
- 13. [Aplicación PowerBi Smart City](https://app.powerbi.com/view?r=eyJrIjoiMTdjZGNjODYtZGM0Ni00YjI5LTkzMjktYTNkNDQzYzM5ZWE3IiwidCI6ImFhODJlNjc3LWVkZTQtNGY1Mi04NjA5LTI1Yjk5N2Y1ODM2OCIsImMiOjh9)
- 14. [Aplicación PowerBI Energía](https://app.powerbi.com/view?r=eyJrIjoiZjE2Y2EyNDAtYTc1MC00ZjljLTg2MmQtMGRkY2NmNTQzZjExIiwidCI6ImFhODJlNjc3LWVkZTQtNGY1Mi04NjA5LTI1Yjk5N2Y1ODM2OCIsImMiOjh9)
- 15. [Aplicación PowerBI Sports Analytcis](https://app.powerbi.com/view?r=eyJrIjoiYzFmZjNiMzEtMzM3Mi00MTMxLWE4ZDgtZDNhOWYyYzFkNjE0IiwidCI6ImFhODJlNjc3LWVkZTQtNGY1Mi04NjA5LTI1Yjk5N2Y1ODM2OCIsImMiOjh9)
- 16. [Power BI Premium Utilization and Metrics](https://todobi.com/power-bi-premium-utilization-and-metrics/)
- 17. [PowerBI Embedded: Funcionamiento y costes](https://todobi.com/powerbi-embedded-funcionamiento-y-costes/)
- 18. [Bravo para PowerBI](https://todobi.com/bravo-para-powerbi/)
- 19. [Como integrar Power BI con Microsoft Dynamicss](https://todobi.com/como-integrar-power-bi-con-microsoft-dynamics/)alesfo
- 20. [SQL Server Profiler para Power BI](https://todobi.com/sql-server-profiler-para-power-bi/)
- 21. [Como usar Report Analyzer en PowerBI, para mejorar el rendimiento](https://todobi.com/como-usar-report-analyzer-en-powerbi/)
- 22. [Power BI embebido en Jupyter Notebook](https://todobi.com/power-bi-embebido-en-jupyter-notebook/)
- 23. [Tabular Editor para Power BI: Videotutorial y manual en español](https://todobi.com/tabular-editor-para-power-bi-videotutorial-y-manual-en-espanol/)
- 24. [Personaliza tus gráficas en Power BI con Charticulator y Deneb](https://todobi.com/personaliza-tus-graficas-en-power-bi-con-charticulator-y-deneb/)
- 25. [Comparativa PowerBI vs Amazon QuickSight](https://todobi.com/comparativa-powerbi-vs-amazon-quicksight/)
- 26. [Como usar emoticonos en PowerBI](https://todobi.com/como-usar-emoticonos-en-powerbi/)
- 27. [Buenas prácticas con Dataflows en Power BI](https://todobi.com/buenas-practicas-con-dataflows-en-power-bi/)
- 28. [Power Automate para Power BI: Cómo funciona](https://todobi.com/power-automate-para-power-bi-como-funciona/)
- 29. [ALM Toolkit para Power BI](https://todobi.com/alm-toolkit-para-power-bi/)
- 30. [Os presentamos Goals in Power BI para hacer Scorecards](https://todobi.com/se-presenta-goals-in-power-bi-para-hacer-scorecards/)
- 31. [Tutorial gratuito en español sobre Power BI Report Builder](https://todobi.com/manual-gratuito-en-espanol-sobre-power-bi-report-builder/)
- 32. [Conoce PowerBI Diagram View \(Visual Data Prep\). Paso a paso](https://todobi.com/powerbi-diagram-view/)
- 33. [Futbol Analytics, lo que hay que saber](https://www.todobi.com/futbol-analytics-lo-que-hay-que-saber/)
- 34. [Dashboard de medicion de la calidad del aire en Madrid](https://www.todobi.com/dashboard-de-medicion-de-la-calidad-del-aire-en-madrid/)
- 35. [Como funciona Microsoft Power BI? Videoturial de Introducción](https://www.todobi.com/que-es-power-bi/)
- 36. [Big Data para PowerBI](https://www.todobi.com/powerbi-para-big-data/)
- 37. Quieres crear aplicaciones empresariales usando PowerBI, PowerApps y Power [Automate de forma conjunta?](https://todobi.com/quieres-crear-aplicaciones-empresariales-usando-powerbi-powerapps-y-power-automate-de-forma-conjunta/)
- 38. [Power BI tip: Uso de parámetros what-if](https://todobi.com/power-bi-tip-creacion/)
- 39. [Como integrar Salesforce y PowerBI](https://www.todobi.com/como-integrar-saleforce-y-powerbi/)
- 40. [Videotutorial: Usando R para Machine Learning con PowerBI](https://www.todobi.com/videotutorial-usando-r-para-machine/)
- 41. [Las 50 claves para aprender y conocer PowerBI](https://www.todobi.com/las-50-claves-para-aprender-y-conocer/)
- 42. [PowerBI: Arquitectura End to End](https://todobi.com/powerbi-arquitectura-end-to-end/)
- 43. [Usando Python con PowerBI](https://todobi.com/usando-python-con-powerbi/)
- 44. [PowerBI + Open Source = Sports Analytics](https://www.todobi.com/working-together-powerbi-with-best-open/)
- 45. [Comparativa de herramientas Business Intelligence](https://www.todobi.com/comparativa-de-herramientas-business-intelligence/)
- 46. [Use Case Big Data "Dashboards with Hadoop and Power BI"](https://www.todobi.com/use-case-dashboard-with-kylin-olap/)
- 47. [Todas las presentaciones del Workshop 'El Business Intelligence del Futuro'](https://www.todobi.com/todas-las-presentaciones-del-workshop/)
- 48. [Descarga Paper gratuito: Zero to beautiful \(Data visualization\)](https://www.todobi.com/descarga-paper-gratuito-zero-to/)
- 49. [SAP connection tools for process automation: Microsoft, Pentaho, Talend \(User Guide\)](https://todobi.com/sap-connection-tools-for-process-automation-microsoft-pentaho-talend/)

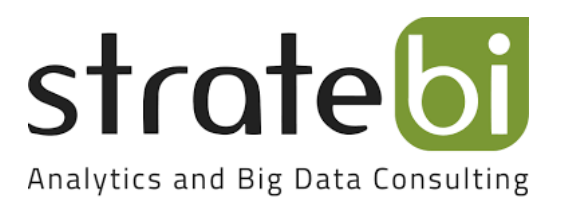